# **Задания 15 группа с 27 апреля по 30 апреля**

# **«МАТЕМАТИКА»**

## **Преподаватель: Скоробогатова Татьяна Валентиновна**

**Дата:** С 27.04.2020 по30.04.2020

**Тема:** «Преобразование графиков тригонометрических функций»

### **Теоретический материал:**

1. Для построения графика функции *y=f(x)+a*, где a - постоянное число, надо перенести

график *y=f(x)* вдоль оси ординат. Если a>0, то график переносим параллельно самому себе вверх, если a < 0, то – вниз.

- 2. Для построения графика функции *y=kf(x)* надо растянуть график функции *y=f(x)* в *k* раз вдоль оси ординат. Если *|k|>1*, то происходит растяжение графика вдоль оси *OY*, если *0<|k|<1*, то – сжатие.
- 3. График функции *y=f(x+b)* получается из графика *y=f(x)* путем параллельного переноса вдоль оси абсцисс. Если b>0 , то график перемещается влево, если b<0, то – вправо.

4. Для построения графика функции *y=f(kx)* надо растянуть график *y=f(x)* вдоль оси абсцисс.

Если *|k|>1*, то происходит сжатие графика вдоль оси *OХ*, если 0<|k|<1 , то – растяжение.

#### *Задание:*

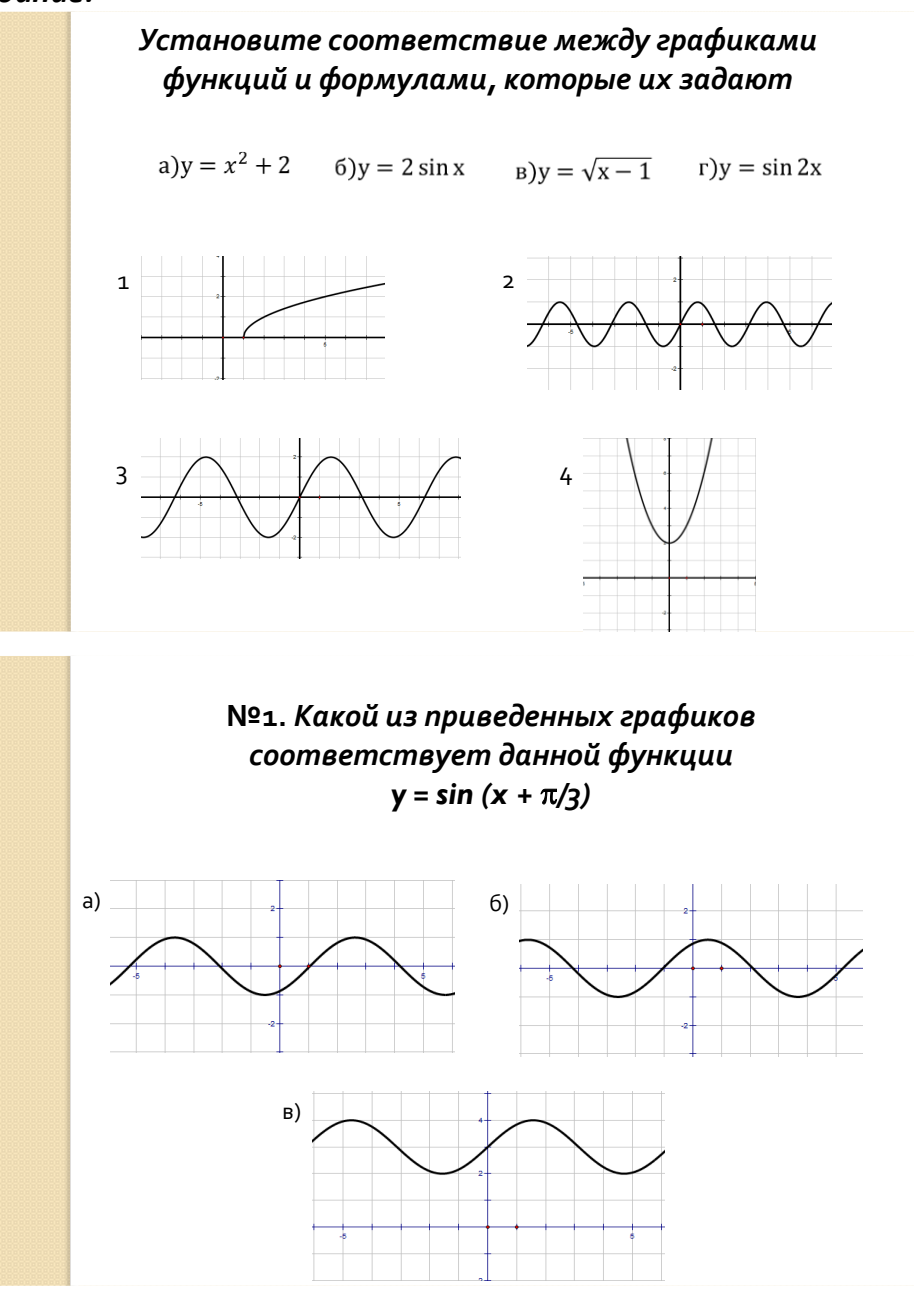

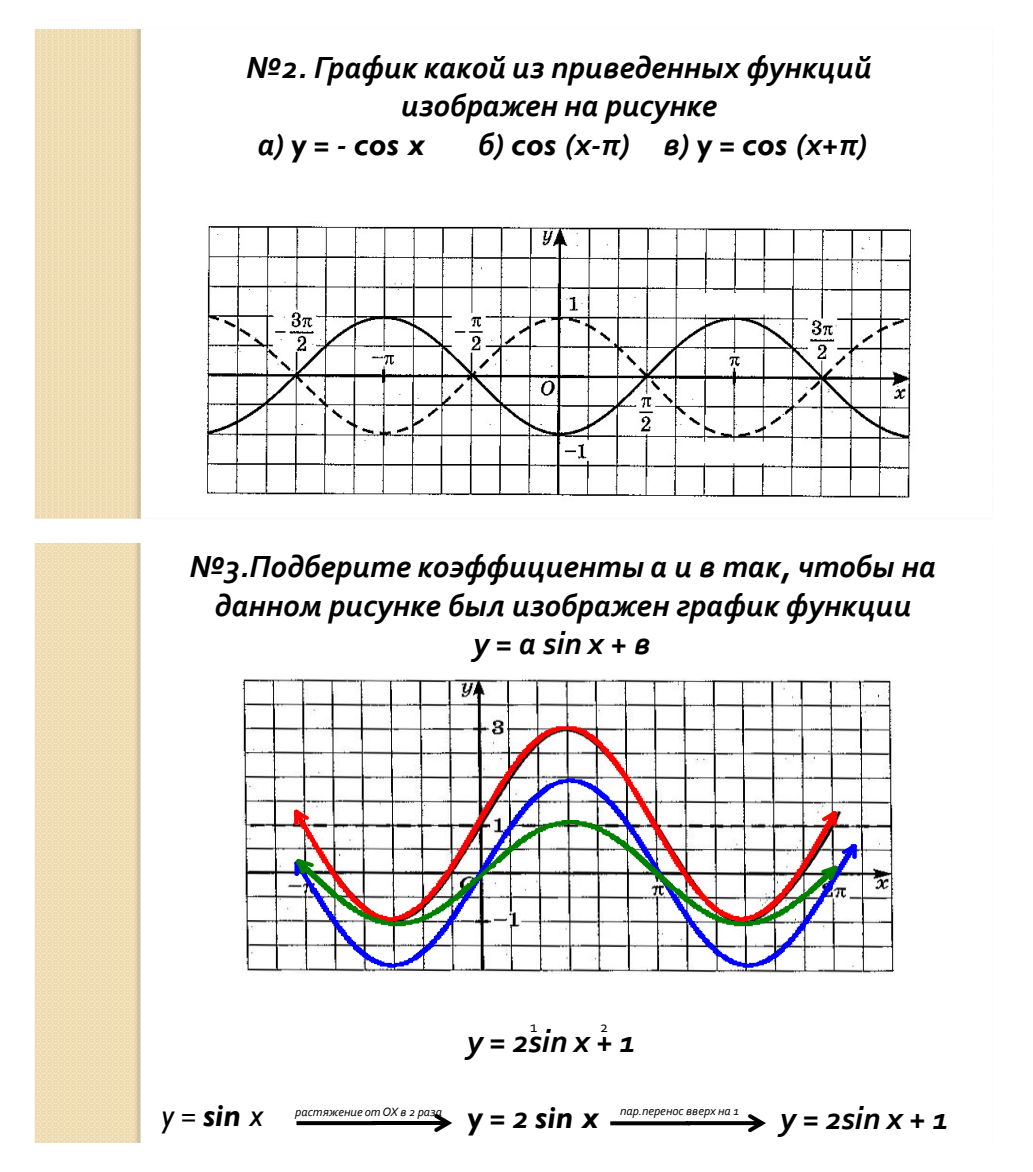

**Консультация и отчет предоставляется по электронной почте:** [tvskorobogatova1958@mail.ru](mailto:tvskorobogatova1958@mail.ru)

### **Учебная дисциплина Информатика**

Группа №15 «Мастер по обработке цифровой информации»

Преподаватель: Дидык О.В., Вознякевич Г.А.

В связи с переходом на дистанционное обучение консультации проводятся ежедневно. Время проведения с 10 до 12ч.

Задание 29.04.2020

Тема: Использование систем проверки орфографии и грамматики. Задание: Записать конспект по теме в тетрадь

### **Проверка орфографии**

Одним из важных качеств текста является отсутствие грамматических ошибок. Грамматические ошибки в тексте могут возникнуть, во-первых, по незнанию человека, во-вторых, в результате опечатки при наборе текста. Для

устранения грамматических ошибок в среду Word встроена автоматизированная система проверки правописания. Основу этой системы составляет база данных вариантов написания русских и английских слов, и база знаний — правил грамматики. Эта система сверяет каждое написанное слово с базой данных, а также анализирует правильность написания словосочетаний и предложений (согласованность падежей, расстановку запятых и т. д.). При обнаружении ошибок система выдает подсказку и в некоторых случаях — варианты исправления ошибок. Эта система является примером системы искусственного интеллекта.

По умолчанию Microsoft Word проверяет орфографию и грамматику автоматически при вводе текста, выделяя возможные орфографические ошибки красной волнистой линией, а возможные грамматические ошибки — зеленой волнистой линией. Система проверки орфографии по умолчанию включена всегда.

Следует заметить, что не всегда слово, подчеркнутое красной линией, написано неправильно. Вполне возможно, что это какой-нибудь специальный термин, которого нет в словаре. Очень часто подчеркиваются имена собственные, а также составные лова (например, «автотекст», «автозамена» и пр.), которые также отсутствуют в базе данных приложения.

Если слово написано правильно, но подчеркнуто красной линией, можно добавить его в пользовательский словарь, и больше не будет выделяться подчеркиванием.

Если в результате опечатки получается слово, имеющееся в словаре, то программа проверки орфографии его не пометит, например, если вместо слова «кот» написано слово «кто» или вместо слова «парта» написано слово «пара». Чтобы устранить такие ситуации, следует внимательно перечитать текст самому или, что еще лучше, попросить об этом другого человека.

#### **Автозамена и Автотекст**

Для автоматизации ввода и исправления текста в среде Word существуют инструменты Автозамена и Автотекст.

Бывает, что при вводе текста с клавиатуры вместо нужной клавиши нажимается соседняя или две буквы нажимаются в обратном порядке. Инструмент Автозамена имеет встроенный словарь наиболее типичных опечаток и ошибочных написаний.

При обнаружении таких опечаток слово автоматически заменяется на правильное. Словарь автозамены можно пополнять.

Отчет предоставляется в тетради или по электронной почте: [nik-ksenja@rambler.ru](mailto:nik-ksenja@rambler.ru)

### Задание 30.04.2020

Тема: Практическая работа - Создание компьютерных публикаций на основе использования готовых шаблонов (для выполнения учебный заданий из различных предметных областей).

Задание: Изучить теоретические сведения и ответить на вопросы:

1) Каковы возможности MS Publisher?

2) Какие виды публикаций различают в MS Publisher?

3) Охарактеризуйте основные этапы создания публикаций в MS Publisher.

#### **Теоретические сведения к практической работе**

Программа MS Publisher позволяет создание публикаций, предназначенных для издания на принтере или в издательстве, рассылки электронной почтой или размещения в Интернете. Вместе с программой предоставлены заготовки (шаблоны) публикаций для широкого диапазона публикаций, бюллетени, брошюры, визитные карточки, листовки, объявления, сертификаты, резюме, каталоги и страницы веб-узлов.

Во время выбора типа создаваемой публикации в Publisher отображаются эскизы доступных заготовок (шаблонов). Для разработки публикации на основе одной из заготовок хватит щелкнуть её эскиз.

После того как откроется шаблон публикации, вам необходимо заменить текст и рисунки. Также можно менять цветовую и шрифтовую схемы, удалять или добавлять элементы макета и совершать любые другие необходимые изменения, чтоб публикация точно отображала стиль конкретной организации или деятельности.

Все элементы публикации, включая блоки текста, не зависят друг от друга. Любой элемент можно размещать точно в необходимом месте с возможностью управления размером, формой и внешнем видом каждого элемента.

#### Способы создания публикации:

1. Публикация для печати – выбор шаблона определенного типа и задание для него шаблона оформления (имеются шаблоны нескольких категорий –

бланки, буклеты, календари и др.)

- 2. Web-узлы и электронная почта
	- 3. Наборы макетов
	- 4. Пустые публикации

5. Создание публикации на основе уже имеющейся.

Запуск Publisher осуществляется по команде Пуск / Программы / Microsoft Office / Microsoft Publisher щелчком мыши. Либо щелчком мыши по ярлыку Publisher, находящемуся на Рабочем столе или на Панели задач. После запуска приложения на экране появляется следующее окно (Рис. 5.1.1.)

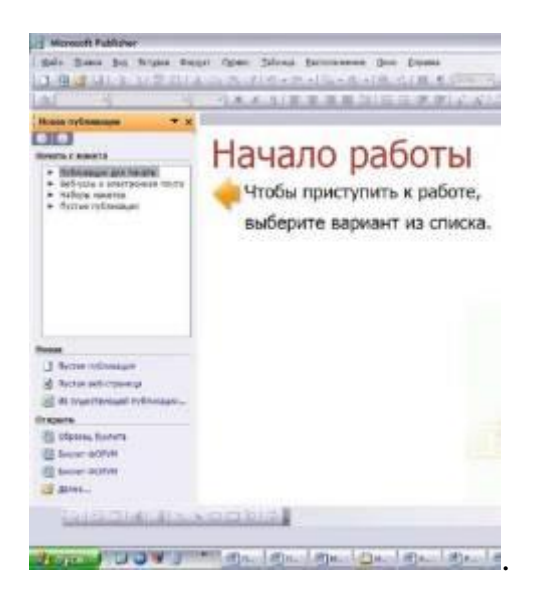

### Рис. 5.1. **Окно запуска программы Microsoft Publisher**

В отличие от Word и Excel при непосредственном запуске (а не открытии существующей публикации) Publisher не создает нового документа. Для того чтобы добраться до панелей инструментов и меню, необходимо создать новую публикацию.

Слева в окне располагается Область задач, в которой предлагается Новая публикация (рис. 5.2). Чтобы начать работу, необходимо выбрать из ниже предлагаемого списка требуемую категорию публикации:

- публикации для печати;
- веб-узлы и электронная почта;
	- наборы макетов;
	- пустые публикации.

(Если Область задач не видна, нажмите на клавиатуре Ctrl+F1 или в меню Вид поставьте галочку в пункте Область задач.)

В Публикациях для печати (открыть) предлагается достаточно большое число типов публикации:

быстрые публикации; бланки;

- буклеты;
- бумажные модели;
	- бюллетени;
- визитные карточки;
	- деловые бланки;
		- календари;

(Выбираем Буклет). (Показать бумажный вариант буклета)

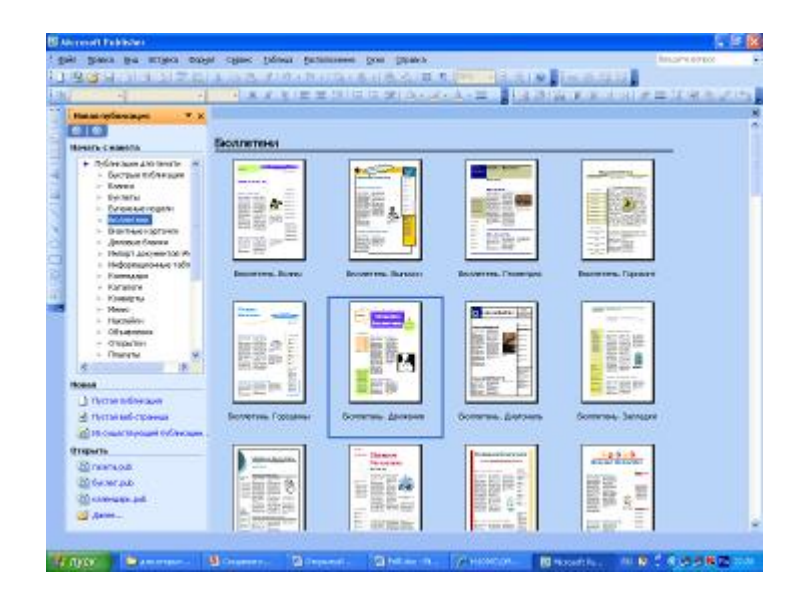

Рис. 5.2. **Окно новой публикации**

Все шаблоны содержат и текстовую и графическую информацию, и, что особенно важно, при выводе на печать сохраняется отличное качество графики.

Вся работа в Publisher организуется на специальном поле, которое можно назвать «монтажным столом». Его особенность – это возможность одновременного размещения на нем различных материалов для верстки: текстовых блоков, рисунков (рис. 5.3.). Количество страниц, необходимое для вашего издания, неограниченно, можно сверстать целую книгу.

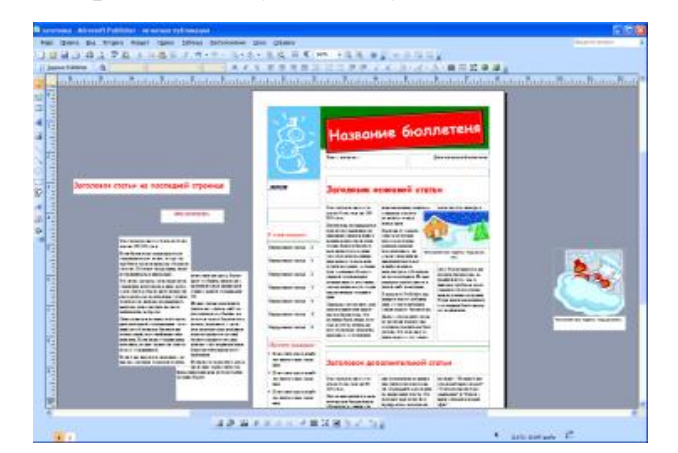

- каталоги;
- наклейки;
- плакаты;
- приглашения;
- резюме и др.

#### Рис. 5.3. **Монтажный стол программы**

Можно изменить цветовую схему уже выбранного макета. Для этого в Области задач необходимо щелкнуть по слову Цветовые схемы и выбрать ту схему, которая вам нравится (рис. 5.4.).

Также можно изменить и шрифтовые схемы выбранного вами макета, для чего щелкнуть в Области задач по слову Шрифтовые схемы и выбрать те шрифты, которые вам нужны.

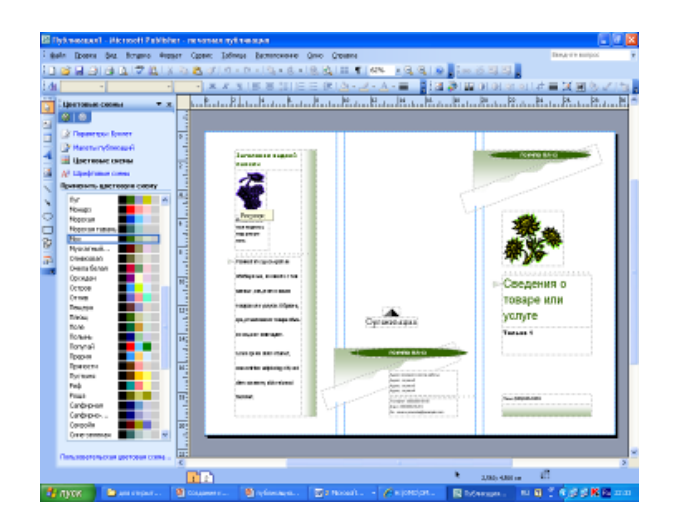

Рис. 5.4. **Окно задач – цветовые схемы**

Если же вам вдруг перестал нравиться выбранный макет публикации, то его можно легко поменять на другой простым щелчком мыши (там же в Области задач) по слову Макеты публикаций. Просто выберите новый макет и щелкните по нему мышью.

Отчет предоставляется в тетради или по электронной почте: [nik-ksenja@rambler.ru](mailto:nik-ksenja@rambler.ru)

# **ФИЗКУЛЬТУРА**

### **Преподаватель: Сорокин Юрий Петрович**

#### **15гр27.04**

**<https://resh.edu.ru/subject/lesson/3807/main/169446/>**

#### **Тактические приёмы**

Укажите тактические приемы, которые применяются в защите. Выберите правильный ответ.

- О Подстраховка, передачи
- $\mathbf{C}$ Перехват, выбивание
- $\bigcirc$ Наведения, проскальзывания

## **15гр29.04**

<https://resh.edu.ru/subject/lesson/6106/main/95817/>

# **Способы перемещений в баскетболе**

Укажите, какие способы перемещений применяются в баскетболе.

- $\Box$  Бег
- Остановки
- Ходьба
- Повороты
- Скольжение
- Прыжки

# **15гр. 29.04**

<https://resh.edu.ru/subject/lesson/6105/main/169469/>

# **Замах**

Выберите правильный вариант ответа.В какой фазе совершается замах при передаче мяча? Подсказка

- $\circ$ Подготовительная
- Основная
- $\mathbb{O}^-$ Завершающая

**Ответы присылать в ВК в ЛС Сорокин Юрий.**

# **Физика**

# **Преподаватель: \_Шпакова Е.Н.\_**

# **Дата: 27 -30 апреля**

# **Тема:**

**29.04.2020г** Тепловое расширение твёрдых тел и жидкостей. Плавление и кристаллизация.

**29.04.2020г** «Определение элементарного заряда электрона»

**Задание: Учебник 10-11 кл Мякишев Г.Я.** Сделать конспект в тетрадь и выучить по данным темам.

#### **Консультации:**

(вопросы и присылать ответы на задания по эл.почте [elena.shpakova@mail.ru](mailto:elena.shpakova@mail.ru) ) Понедельник-Пятница с 10-12 ч.

### **Учебная практика ПМ 01**

### **« Ввод и обработка цифровой информации»**

### **Мастер п/о: Полякова О. А.**

### **Задание на 27-30 апреля 2020 г.**

**Тема 1.3.** Определение и настройка компонентов графического интерфейса ОС. Работа с объектами ОС

### **Основные элементы графического интерфейса**

#### **Теория:**

Графический интерфейс имеет два основных элемента: окна и меню. А эти элементы имеют свои различные типы:

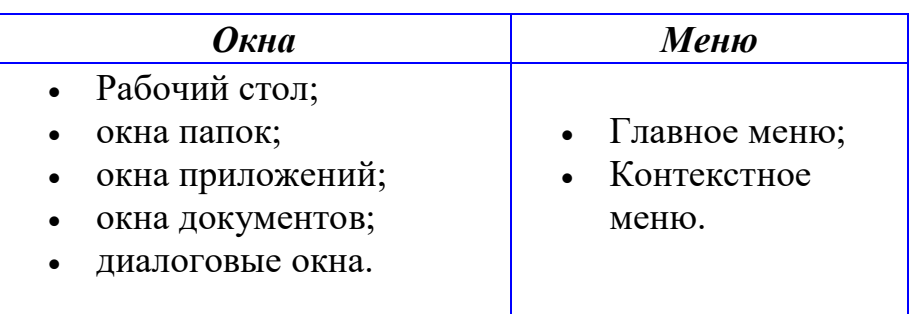

Рассмотрим каждый элемент графического интерфейса.

### 1) **Рабочий стол**.

Рабочий стол — это главная область экрана, которая появляется после включения компьютера и вход в операционную систему.

На рабочем столе можно размещать различные объекты (папки, файлы) и выстраивать их в удобном порядке. Так же на рабочем столе появляются запущенные программы и открытые папки.

Значки — маленькие рисунки, которые обозначают программы, файлы, папки и другие объекты.

Для упрощения доступа с рабочего создают ярлыки файлов и программ. Ярлык — значок, представляющий ссылку на объект, который может быть расположен в любой папке.

Ярлык можно узнать по стрелке на его значке. Двойной щелчок на ярлыке открывается сам объект. При удалении ярлыка удаляется только сам ярлык, а исходный объект остается. В свойствах ярлыка указывается размещение объекта, на который он указывает.

Панель задач — длинная горизонтальная полоса, расположенная в нижней части экрана.

Панель задач состоит из основных частей:

- кнопка «**Пуск**», открывающая **Главное меню**;
- панель быстрого запуска, позволяющая запустить программу одним нажатием кнопки мыши;
- средняя часть, которая отображает открытые программы и документы;
- область уведомлений, в которой находятся часы и значки (маленькие картинки).

# 2) **Окна папок**.

Окна папок — область экрана, ограниченная прямоугольной рамкой, в которой отображается содержимое папки, работающая программа или документ. *Основные элементы окон папок*:

- строка заголовка: строка под верхней границей окна, содержащая системный значок, заголовок окна, а также кнопки управления состоянием окна, которые позволяют развернуть, свернуть или закрыть окно;
- строка меню: располагается под строкой заголовка и представляет собой перечень тематически сгруппированных команд;
- панель инструментов: располагается под строкой меню и представляет собой набор кнопок, которые обеспечивают быстрый доступ к наиболее важным и часто используемым пунктам меню окна;
- адресная строка: располагается под панелью инструментов и указывает путь доступа к текущей папке, что удобно для ориентации в файловой структуре;
- рабочая область: внутренняя часть окна, в которой производится работа с дисками, файлами и документами;
- полосы прокрутки: появляются, если содержимое окна имеет больший размер, чем рабочая область окна, позволяют перемещать содержимое окна по вертикали или горизонтали;
- границы окна: рамка, ограничивающая окно с четырех сторон. Размеры окна можно изменять, ухватив и перемещая границу мышью;
- строка состояния: строка, в которой выводится дополнительная информация.

# 3) **Окна приложений**.

Окно приложения — область экрана, в которой представлено запущенное на выполнение приложение.

Каждое приложение имеет главное окно. В ходе работы с приложением могут открываться дополнительные подчиненные окна.

### 4) **Окна документов**.

Окно документа не может существовать самостоятельно, оно управляется какимлибо приложением. Такие окна размещаются только внутри главного окна приложения и исчезают при закрытии главного окна.

# 5) **Диалоговые окна**.

Диалоговое окно — специальный элемент интерфейса, предназначенный для вывода информации и (или) получения ответа от пользователя. Осуществляет двусторонний «диалог» между пользователем и компьютером. На диалоговой панели размещаются разнообразные *элементы управления*:

 поля ввода — в него вводиться требуемая информация с помощью клавиатуры;

- список представляет собой перечень значений, из которого следует выбрать одно нужное;
- раскрывающийся список представляет собой набор значений и выглядит, как текстовое поле, снабженное кнопкой с направленной вниз стрелкой;
- переключатель служит для выбора одного из взаимоисключающих вариантов, варианты выбора представлены в форе маленьких белых кружков. Выбранный вариант обозначается кружком с точкой внутри;
- флажок обеспечивает присваивание, какому-либо параметру определенного значения; имеет форму квадратика, когда флажок установлен, в нем присутствует «галочка»;
- командные кнопки обеспечивает выполнение того или иного действия, а надпись на кнопке поясняет ее назначение;
- счетчики представляет собой пару стрелок, которые позволяют увеличивать или уменьшать значение в связанном с ними поле;
- ползунки позволяет плавно изменять значение какого-либо параметра.

Диалоговые окна могут содержать несколько вкладок, переключение между которыми осуществляется щелчком мышью на их названиях.

## 6) **Главное меню**.

Главное меню (меню «Пуск») — является основным средством доступа к программам, папкам и параметрам компьютера.

Меню «Пуск» обеспечивает доступ практически ко всем ресурсам системы и содержит команды запуска приложений, настройки системы, поиска файлов и документов, доступа к справочной системе и др.

### 7) **Контекстное меню**.

Контекстное меню — меню, содержимое которого зависит от вида и состояния объекта, с которым оно связано.

Оно отображается при щелчке правой кнопкой мыши по выбранному объекту.

**Задание:** изучить выще изложенный материал, ответить на вопросы в тетради по УП ПМ 01 « Ввод и обработка цифровой информации» и выполните практическую работу..

Не забывайте при пользовании ПК соблюдать технику безопасности.

### **Ответьте на вопросы:**

- 1. Что такое графический интерфейс?
- 2. Какие операции можно выполнять с помощью мыши?
- 3. Перечислите элементы графического интерфейса Рабочего стола Windows.
- 4. Перечислите элементы графического интерфейса окна папки Windows.
- 5. Перечислите управляющие элементы диалогового окна.
- 6. Что такое контекстное меню и как его вызвать?

## **Практическая работа: Изменение фона рабочего стола**

- 1. Откроем контекстное меню **Рабочего стола** и выберем команду *Свойства*
- 2. В диалоговом окне **Свойства: Экран** выбираем вкладку *Рабочий стол*
- 3. В списке **Фоновых рисунков** выбираем *Фиолетовый цветок*
- 4. В списке **Расположение** выбираем команду *Растянуть* (по умолчанию)
- 5. Последовательно нажимаем командные кнопки **Применить** и **ОК**

### **Контактный телефон 89271276948 Электронная почта PolyakovaOxan@yandex.ru**

#### *Предмет «Обществознание»*  **Преподаватель: БозриковаИ.К.**

**Дата:27.04.2020г.**

**Тема:** Издержки, выручка, прибыль

**Задание: дать опреление следующим понятиям Производство** –это… **Перечислите виды производства: 1. 2. 3. 4.**

**Прибыль** –это….

**Формула, которая позволяет определить прибыль производителя:** ВЫРУЧКА-ИЗДЕРЖКИ=ПРИБЫЛЬ

# **ПОДУМАЙ!**

Ты – владелец кондитерской фабрики . На фабрике выпускается фирменное печенье «Орешек», для выпечки которого используется особый сорт орехов. В этом году орехи не уродились. Можно завозить орехи из другой страны, но они не такие вкусные и стоят дороже. **Какое решение ты примешь, чтобы не потерять покупателей?**

**Литература. Электронный учебник.**

**Авт.А.Г.Важенин Обществознание для профессий и специальностей технического, естественно- научного, гуманитарного профилей.**

*См.ОБЩЕСТВОЗНАНИЕ | Учебник* 

*[bolohovomt.ru](https://www.bolohovomt.ru/)›[doc/obsestvoznanie.pdf](https://www.bolohovomt.ru/doc/obsestvoznanie.pdf)*

**Консультации:** 30.04.2020 с 10:00-12:00 преподаватель истории и обществознания Бозрикова И.К. по электронной почте margo.bozrikova@yandex.ru

# **«Литература»**

#### **Преподаватель: \_\_Елагина О.Н.**

### **Дата: 27.04**

**Тема:** Жизненный путь Пьера Безухова.

#### **Задание : познакомьтесь с презентацией**

[Жизненный путь Пьера Безухова -](https://infourok.ru/prezentaciya-po-literature-zhiznenniy-put-pera-bezuhova-po-romanu-voyna-i-mir-2005424.html) Инфоурок

infourok.ru [› Литература](https://infourok.ru/prezentaciya-po-literature-zhiznenniy-put-pera-bezuhova-po-romanu-voyna-i-mir-2005424.html)

27 июн. 2017 г. - Cкачать: Презентация по литературе "**Жизненный путь Пьера Безухова**" по роману "Война и мир"

**Ответтьте письменно:За что Толстой любит своего героя Пьера Безухова?(5-6 предложений)**

### **Работы присылать по эл. почте:** [ol.elagina2010@mail.ru](mailto:ol.elagina2010@mail.ru)

### **Консультации:** по эл.почте [ol.elagina2010@mail.ru](mailto:ol.elagina2010@mail.ru)

### **Дата: 29.04**

### **Тема:Значение образа Платона Каратаева. Гуманизм писателя**.

#### **Задание: познакомьтесь с теорией**

Роман "Война и мир" Л. Н. Толстого — величайшее произведение не только русской, но и мировой литературы. На страницах книги подняты сложные философские вопросы: война и мир, любовь и ненависть, согласие и вражда, жизнь и смерть, предназначение человека и смысл истории. Перед читателями романа, по словам И. С. Тургенева, "проходит целая эпоха, богатая великими событиями и крупными людьми... Развертывается целый мир со множеством выхваченных прямо из жизни типов, принадлежащих ко всем слоям общества". Л. Н. Толстой говорил, что в "Войне и мире" он любил "мысль народную". Эти слова отнюдь не случайны. Они выражают центральную идею не только романа, но и времени шестидесятых годов XIX века. Русские писатели стремились разгадать тайну национального характера, понять русскую душу. Л. Н. Толстой — один из первопроходцев на этом пути. Воплощением авторского представления о человеке из народа, олицетворением "духа простоты и правды" стал Платон Каратаев. Среди большого числа героев романа "Война и мир" скромный солдат Апшеронского полка, о котором рассказывается в нескольких главах четвертого тома книги, выглядит эпизодическим персонажем. Появление Платона Каратаева традиционно связывается с одним из этапов духовных исканий Пьера. Встреча с крестьянином в солдатской шинели означала для Безухова приобщение к народной мудрости, сближение с простыми людьми, обретение "спокойствия и довольства собой, к которым он тщетно стремился прежде", душевной свободы и умиротворения. Однако Платон Каратаев не только сыграл важную роль в судьбе

любимого героя Толстого, но и помог самому автору ответить на вопрос о природе русского характера.

В образе человека из народа писатель показал носителя "роевого сознания". Платон принадлежит к миру крестьянской общины. Его облик не индивидуализирован, подчеркнуто лишен каких бы то ни было личностных характеристик, потому что Каратаев живет в полком согласии со всем миром. Он чувствует себя частицей единого и слаженного природного организма, "частицей целого": "Жизнь его, как он сам смотрел на нее, не имела смысла как отдельная жизнь". Герой Толстого лишен эгоистических желаний, подчинен некоему высшерлу разуму, все создавшему и за все отвечавшему. Платон Каратаев живет легко и радостно. Ему чуждо стремление изменить окружающую действительность, переделать ее в соответствии с какими-то абстрактными идеалами. Такова, по мнению Толстого, идея свободы, рожденная "роевым сознанием".

Смысл бытия для Платона Каратаева — радостное ощущение слияния с миром. Его отношение к жизни выражается единственным словом — любовь. Каратаев не имел "привязанности, дружбы, любви, как понимал их Пьер", но "любил и любовно жил со всем, с чем сводила его жизнь". Это глубокое христианское чувство составляло суть души Платона, суть народной души. Оно помогало герою, проходя через испытания, не утрачивать веры в жизнь, основанной на бескорыстней и всепоглощающей любви к земному миру. Каратаев безропотно принимает все, что ниспослано свыше. Он рассказывает пленным историю невинно осужденного купца, смирившегося, готового пострадать "за свои да за людские грехи". Смысл этой притчи в том, что "на все Господня воля". Как бы ни сложилась судьба, Бог знает, куда ведет раба своего. Каратаев не смеет ничего требовать от жизни. Толстовский "Божий человек" кроток и счастлив тем малым, что имеет. Даже предчувствуя приближение смерти, он не утрачивает ощущения "восторженной радости".

С момента появления героя любое его описание сопровождается эпитетом "круглый". Пьер почувствовал "что-то приятное, успокоительное и круглое в ... спорых движениях маленького человека", случайно замеченного им "противоположном углу балагана". Рассмотрев незнакомца повнимательнее, Безухов отмечает, что "первое впечатление чего-то круглого подтвердилось вполне: вся фигура Платона в его подпоясанной веревкой французской шинели, в фуражке и лаптях, была круглая, голова была совершенно круглая, спина, грудь, плечи, даже руки, которые он носил, как бы собираясь обнять что-то, были круглые; приятная улыбка и большие карие нежные глаза были круглые". В памяти Пьера Каратаев навсегда остался "олицетворением русского, доброго, круглого". Такое настойчивое повторение одного и того же слова было необходимо писателю, чтобы подчеркнуть бесконечность и самодостаточность каратаевского мира. Круг — символ завершенности, гармонии<sup>5</sup> вечности. Определяющая черта в портрете Платона невольно связывается с образом жизни-шара из сна Пьера. Толстой, используя различные художественные средства, стремился объяснить читателям заинтересовавшее его представление о целостности и неделимости земного существования.

Стремясь понять мировоззрение простого человека, Толстой обращается к фольклору. Именно в устном народном творчестве воплощены представления, мораль, взгляды на жизнь, многовековой опыт и традиции русских людей. Пословицы и поговорки не сходят с уст Платона. На любой случай у Каратаева готов ответ, заповеданный дедами и прадедами: "Час терпеть, а век жить"; "Жена для совета, теща для привета, а нет милей родной матушки"; "Положи, боже, камушком, подними калачиком". По словам писателя, поговорки, которыми наполнена речь героя, "были те народные изречения, которые кажутся незначительными, взятые отдельно, и которые получают вдруг значение глубокой мудрости, когда сказаны кстати". Глазная особенность речи Платона — "непосредственность и спорость", в его рассказах "события самые простые... получали характер торжественного благообразия". Каратаев мыслит и оценивает происходящее, спираясь на народные традиции. Он уверен в неизменности мира и человека.

По-своему прекрасные каратаевские идеи противоположны идее движения, развития, напряженного поиска истины, которой жил Безухое. Платон явился Пьеру в страшный момент и вернул герою веру "ив благоустройство мира, и в человеческую, и в свою душу, и в Бога. Эта встреча исцелила молодого графа Безухова, но путь Платона ему чужд. Перед самой смертью "Каратаев смотрел на Пьера своими добрыми глазами... видимо, подзывал к себе, хотел сказать что-то. Но Пьеру слишком страшно было за себя. Он сделал так, как будто не видал его взгляда и поспешно отошел".

В главах романа, воспроизводящих историю знакомства Пьера с Каратаевым, Толстой использует прием антитезы, на котором построен весь роман: идее неизменности, предопределенности и целостности существования противопоставлена мысль о непрекращающемся самосовершенствовании человека и совершенствовании мира. Раздумья Толстого о тайне русской души приводят писателя к признанию существования "в одном этносе двух типов сознания": Платон Каратаев — воплощение "коллективного разума", "общинной правды", Пьер — воплощение вечного поиска истины, неудовлетворенности собой и жизнью в целом. Обращение Толстого к проблемам народного характера, изображение его двойственным, неоднозначным сыграло важную роль в развитии русской литературы и философии. Открытия писателя легли в основу религиозных исканий XX века. Нравственный кризис, переживаемый человечеством, заставляет вновь и вновь обращаться к вечным ценностям, провозглашенным Толстым.

**Консультации:** по эл.почте [ol.elagina2010@mail.ru](mailto:ol.elagina2010@mail.ru)